# CALIBRATION MANAGEMENT SYSTEM

cal.viewiss.com

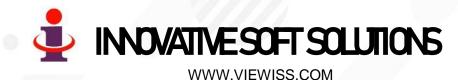

#### **Features**

- ✓ This is the software to track calibration status of each and every Instrument in the plant across the year for timely calibration.
- ✓ A Windows 10 system having Wi-Fi / LAN connection is sufficient to use as server. There is no need for any other high-end Server. You can access the software from any computer connected in the LAN network.
- ✓ Software automatically updates next due date and displays the current status highlighting overdue in different color.
- ✓ Automatic calibration status sticker are printed by the software!
- ✓ Software automatically captures login name and time of entry whenever data is fed to the system which can not be edited. Hence you can see who has entered, what data and when! A nice security feature to eliminate manipulation!

#### **Features**

- ✓ Dashboard showing performance of calibration management on key elements in one page including graph.
- ✓ Our software employs Responsive Web Design & can be accessed through Computer, Tablets, Mobile phones.
- ✓ Highly secured, with user-based restriction to access information that can be set or altered at anytime by the System Administrator in your organization without our involvement.
- ✓ As an option, it can also be hosted & maintained by us in cloud server. You can access the data from anywhere across the world! More suited for -
  - Organizations with multi-plant locations spread across wider geographical area with central control.
  - Medium/Small organizations where it is un-economical to install IT infrastructures & maintain it at their end.
- ✓ Software generates Powerful & Live reports.
- ✓ All Reports can be downloaded in Excel format to your computer anytime.

#### Benefit of Cloud Server

If you go for our cloud server AMC option,

- ✓ No investment for you on server computer, its repair, maintenance and replacement.
- ✓ No need to invest for software for every site and can use the same software for all sites.
- ✓ No need to invest on power back-up like UPS.
- ✓ No need of daily backup of database.
- ✓ No need of employing any hardware / software computer engineer
- ✓ No AMC needed for your server as you don't need one.
- ✓ You can access data from your Computer/Mobile all 24hrs 365days of the year from your home or from anywhere across the world which is not possible if you go for your own office server.
- ✓ If you are going for more than one site and HO in different location, it is better to go for our / your own cloud server to reduce the cost and higher utilization and access level.

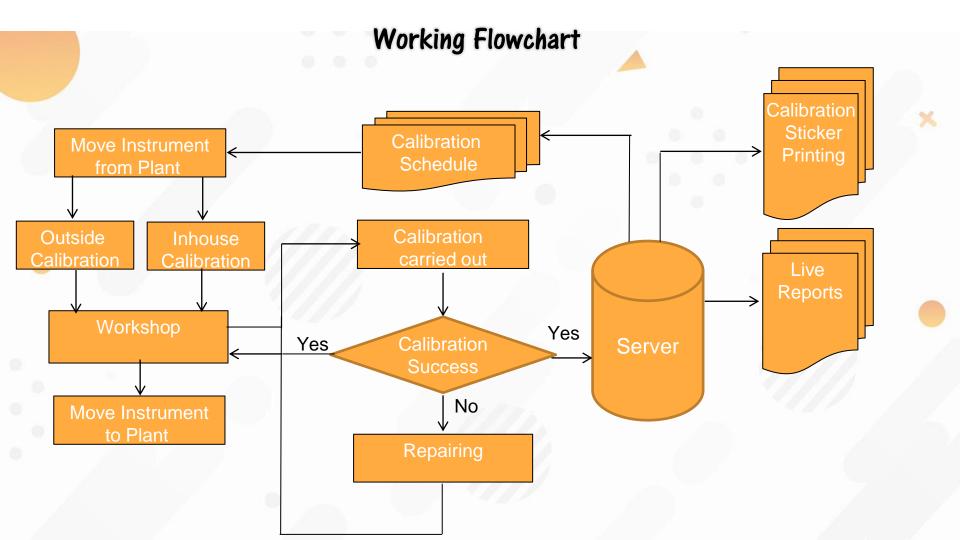

#### System Working

- Initially, We need to fill one time data entries like instrument master, Instrument field location master, last calibration date of all instruments. That's all you need to do!
- From that point onwards Software becomes live and starts generating schedule.
- Every time calibration is done successfully for an instrument, software automatically updates the schedule for next calibration for that instrument.
- Software can generate sticker for the instrument and you can print & paste it on the instrument after every calibration.
- Software generates powerful analytical reports for your right and timely managerial decisions.

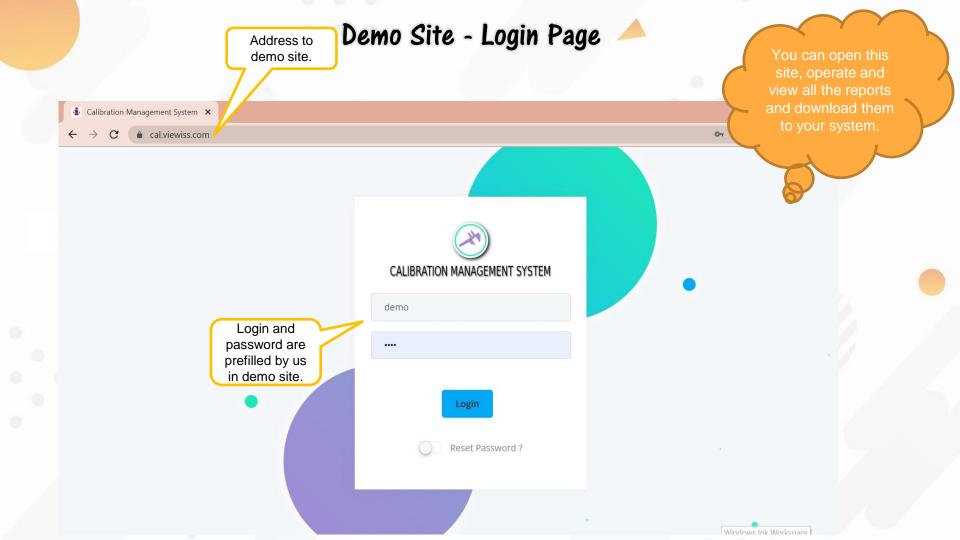

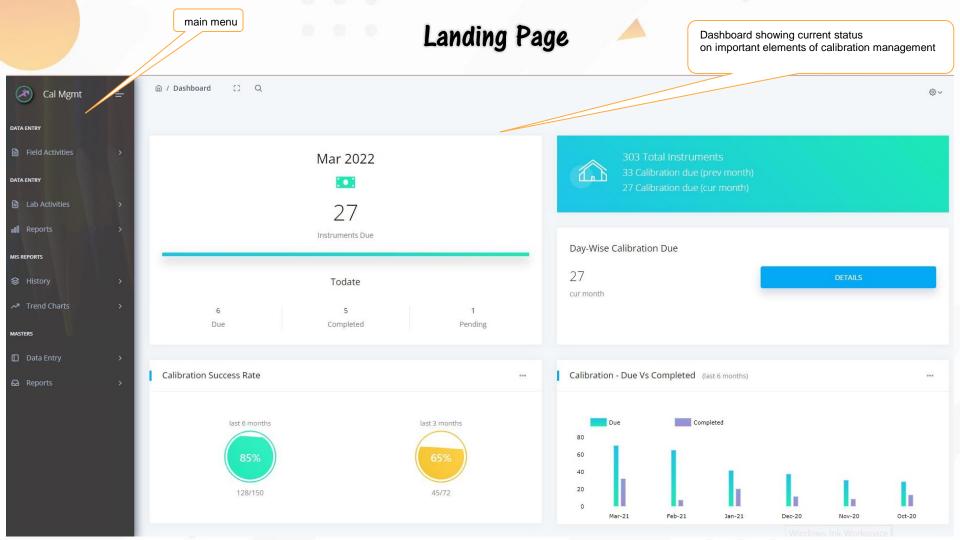

#### Calibration Plan

All calibration overdue

Lab

30/03/2021

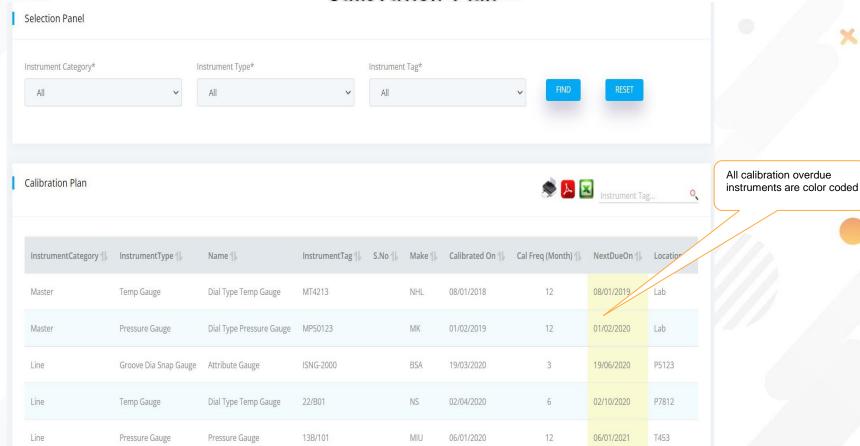

MK

30/09/2020

T491

Dial Type Temp Gauge

Line

Temp Gauge

## Moving Instrument to Lab for Testing

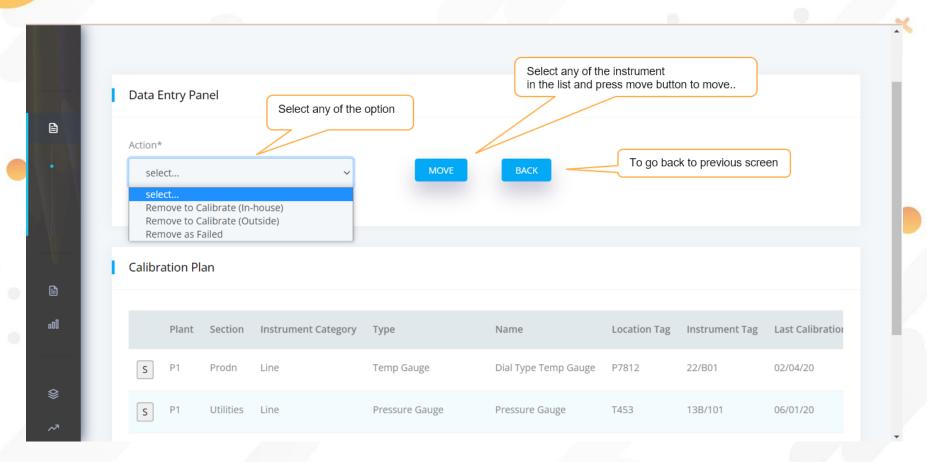

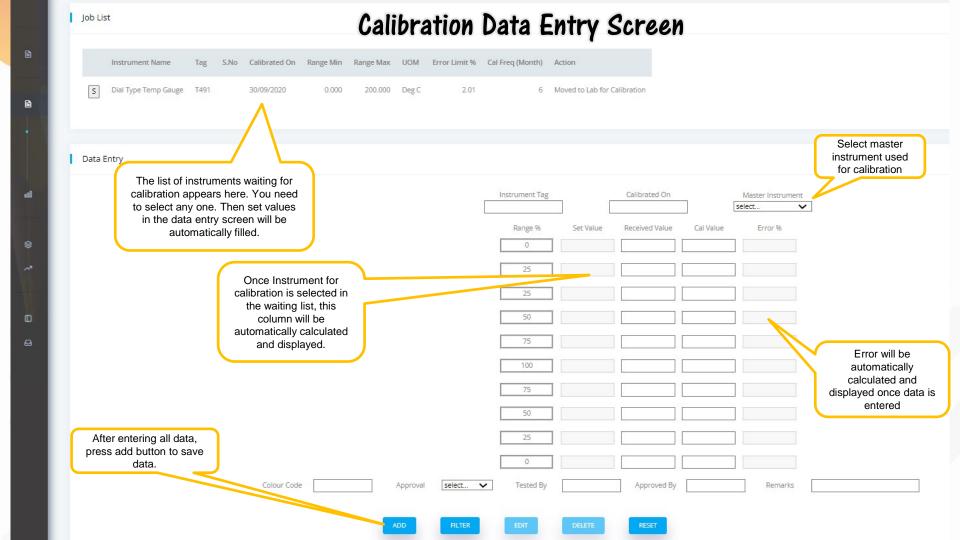

#### Calibration Report Printing

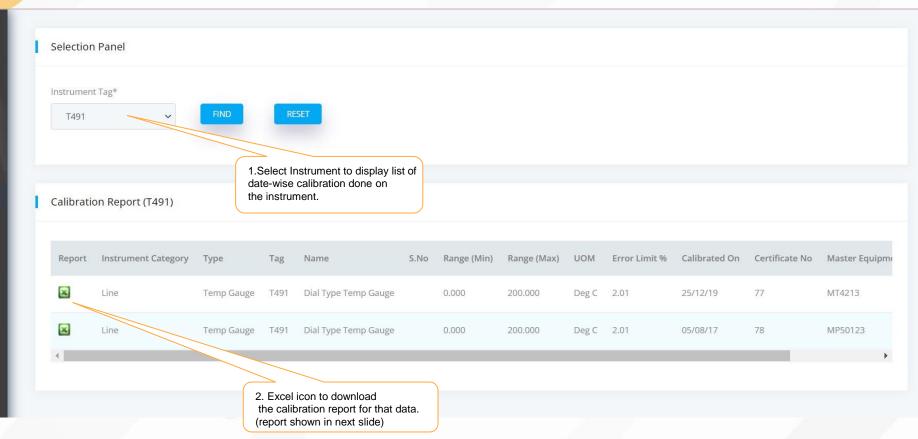

.00

# Calibration Report

**Calibrartion Report** 

Instrument Tag No: T491

Due Date for Calibration:

Instrument Name: Dial Type Temp Gauge

Date of Calibration:

20-01-2020 25-12-2019

Instrument Range: 0.000-200.000 Deg C

Error Allowed: Plus/Minus 2.00%

Calibrated By: Govin

Calibration Master Tag No: MT4213 Tracability Cerificate No: RG124F Caliration Due On: 08/01/2019

#### RESULTS

| Test<br>Points | Set<br>Value | Before<br>Calibration | After<br>Calibration | Error % |
|----------------|--------------|-----------------------|----------------------|---------|
| 0%             | 0            | 0                     | 0                    | 0.00    |
| 25%            | 50           | 51                    | 50                   | 0.00    |
| 50%            | 100          | 102                   | 101                  | 0.50    |
| 75%            | 150          | 152                   | 151                  | 0.50    |
| 100%           | 200          | 203                   | 201                  | 0.50    |
| 75%            | 150          | 152                   | 151                  | 0.50    |
| 50%            | 100          | 101                   | 100                  | 0.00    |
| 25%            | 50           | 50                    | 50                   | 0.00    |
| 0%             | 0            | 0                     | 0                    | 0.00    |

Remarks OK

Approval Status: Approved

Govin

Subash

(signature)

(signature)

Tested by

Approved by

# Instrument Error Trend Report

Instrument Error Trend (T491)

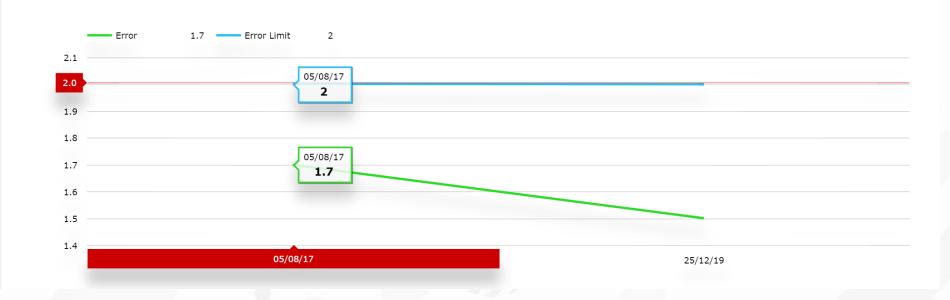

#### Sticker Printing

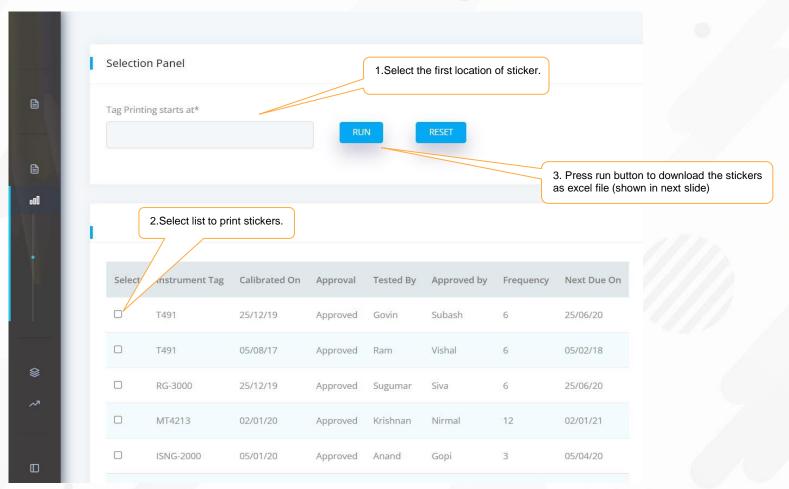

# Sticker Printing 🔶

| Tag No        | T491       |
|---------------|------------|
| Calibrated On | 25/12/2019 |
| Calibrated By | Govin      |
| Next Due On   | 25/06/2020 |

| Tag No        | RG-3000    |
|---------------|------------|
| Calibrated On | 25/12/2019 |
| Calibrated By | Sugumar    |
| Next Due On   | 25/06/2020 |

| Tag No        | ISNG-2000  |
|---------------|------------|
| Calibrated On | 05/01/2020 |
| Calibrated By | Anand      |
| Next Due On   | 05/04/2020 |

| Tag No        | T491       |
|---------------|------------|
| Calibrated On | 05/08/2017 |
| Calibrated By | Ram        |
| Next Due On   | 05/02/2018 |

| Tag No        | MT4213     |
|---------------|------------|
| Calibrated On | 02/01/2020 |
| Calibrated By | Krishnan   |
| Next Due On   | 02/01/2021 |

| Tag No        | ISNG-2000  |
|---------------|------------|
| Calibrated On | 23/03/2020 |
| Calibrated By | Ram        |
| Next Due On   | 23/06/2020 |

## Sample Data Entry Screen — Location Master

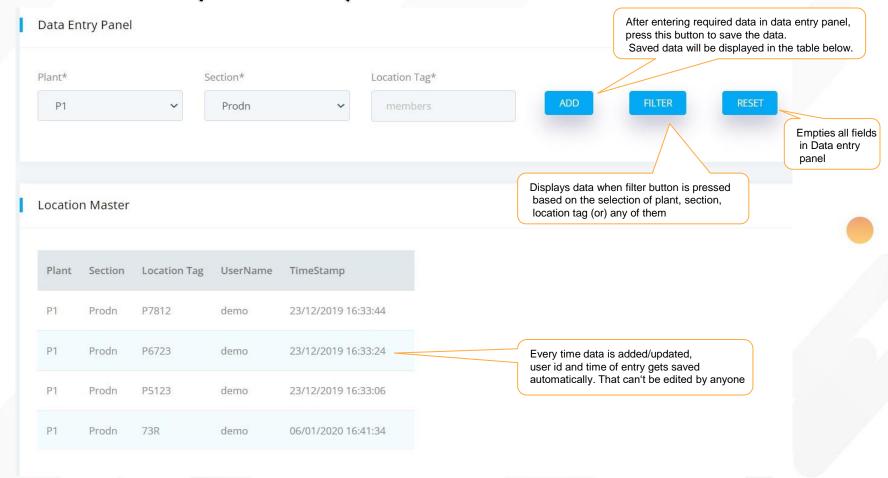

## Sample Data Entry Screen — Location Master

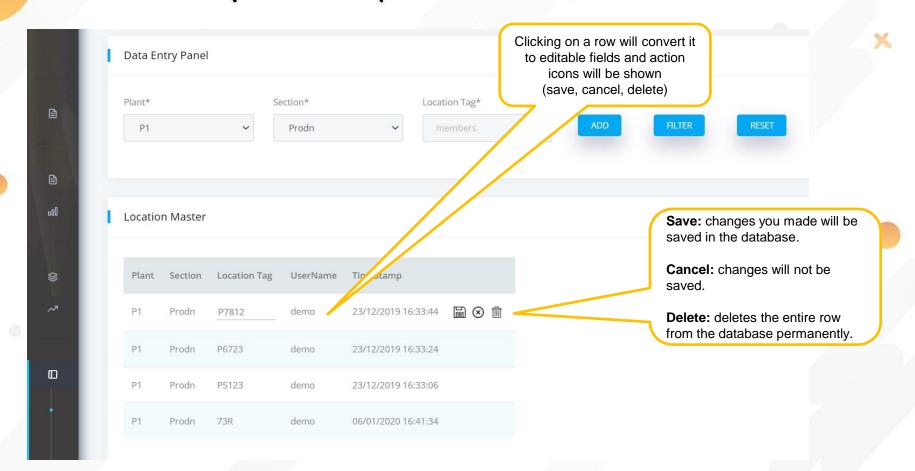

For more information please get in touch with us,

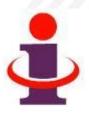

❖ Mobile : 900-3039-729 (J.Shanmugam)

Email : <a href="mailto:issconnect@gmail.com">issconnect@gmail.com</a>

Website: <a href="www.viewiss.com">www.viewiss.com</a>